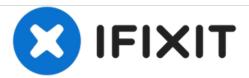

# How to test an iPad's battery

Battery problems with your iPad? Let's do some testing with coconutBattery.

Written By: Aaron Cooke

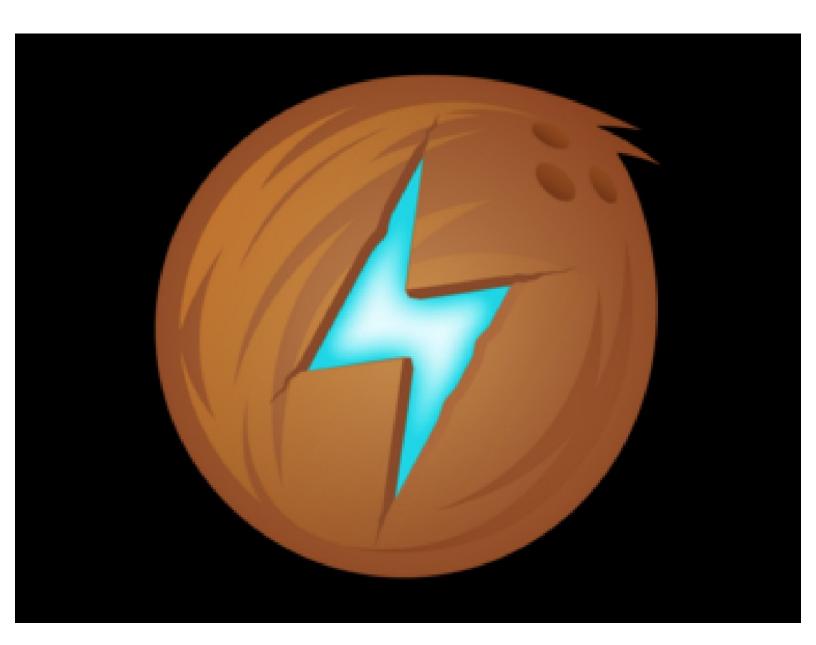

## **INTRODUCTION**

I used coconutBattery 3.7 for this guide. I will update this guide promptly if the UI ever changes in the future.

### Step 1 — Get coconutBattery

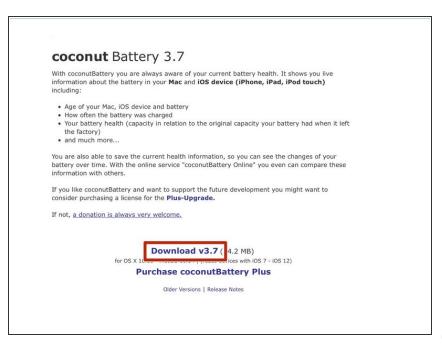

- Head on over to the coconutBattery website and grab a copy of coconutBattery.
  - i I used coconutBattery 3.7 for this tutorial, and if the UI ever changes in the future I will promptly update this guide as needed.
- Hit that download button. It should be downloading into wherever you set your downloads to download to.
- coconutBattery Website

#### Step 2 — Opening coconutBattery

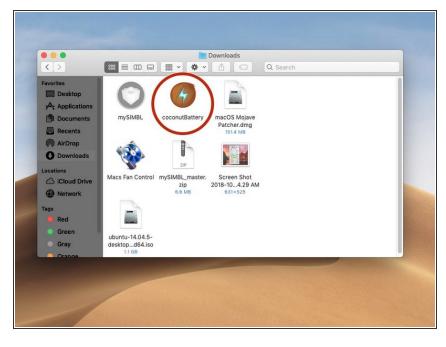

- Lucky us! coconutBattery is already ready to run after being downloaded.
- Double click on the coconutBattery application.
  - The location of where you have saved the coconutBattery application may vary. For me, I saved it to my Downloads folder.

## Step 3

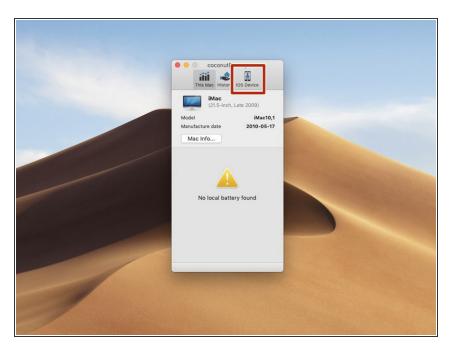

- Now, get the charger (lightning pin cable) for your iDevice and plug the USB-A port into your Mac and the Lightning Pin into your iDevice.
- Click the iOS device icon and you should be directed to the iOS device battery page.

### Step 4 — Information

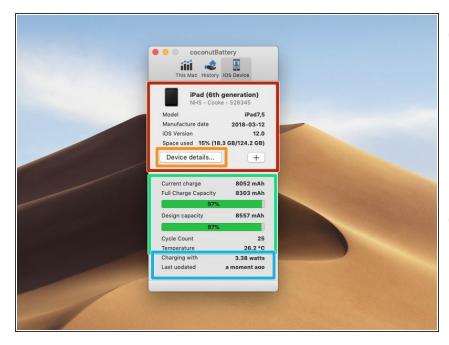

- (i) All done! Now you can see...
  - Device information...
    - Advanced device information...
  - Battery information
- Charger information
- If you have been sent here by a user on the Answers Forum or are going to ask a question about your iDevice's battery on the answers forum, take a screenshot of this entire window and upload it with your question.
  - if you are unsure how to upload your screenshot to your existing question, you can use guide

    Adding Images to an Existing Question.
  - I was using my iPad for this guide because I left my iPhone at home. The steps should be no different with using an iPhone.

#### All done!